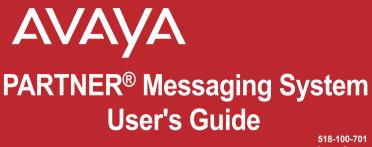

518-100-701 Issue 2 May 2003

#### Logging In

- 1: Choose an option:
- If you are at an internal extension, go to Step 2.
- If you are at an external telephone, call in on a line answered by PARTNER Messaging Automated Attendant or Call Answer Service, and press <sup>™</sup> when you hear the menu or greeting. Skip to Step 3.
- **2:** Dial the PARTNER Messaging extension, **22**, to access the Voice Messaging system.
- 3: Choose an option:
- If you are at your own extension, press #.
- If you are at another telephone, enter your extension number, then press **(7)**.
- 4: Enter your Password, then press 🖽 .

The first time you log in, your Password is not set. Press for Step 4, then follow the system prompts to enter your new Password and record your name.

The system announces the number of new and old messages in your mailbox.

## **Getting Started**

| Options      | After you log in, choose an option.                        |                                                                                                    |
|--------------|------------------------------------------------------------|----------------------------------------------------------------------------------------------------|
|              | Press                                                      | То                                                                                                    |
|              | 3<br>4<br>5<br>8                                           | Change your name or Personal Greeting.<br>Change your Personal Operator.<br>Change your Password.<br>Change Call Answer Mode.                                                                                                    |
|              | 2                                                          | Listen to messages.<br>Record and send messages.                                                                                                    |
|              | 9                                                          | Access more mailbox options: (Release 6.0 or later.)<br>1 Message retrieval order<br>2 New message preview<br>3 Last heard message                                                                                                |
|              | 7                                                          | Program Personal Group Lists.                                                                                                    |
|              | 6                                                          | Program Outcalling (if Outcalling permission is activated for your mailbox).                                                                                                    |
| Hints        | then the ex<br>■ To transfer<br>★ 8, then<br>■ To replay a | to another extension at any time, press 🗱 3,<br>Atension number followed by 77.<br>to another extension using the Directory, press<br>press 📽 20.<br>a Voice Messaging menu, press 📽 40.<br>to the previous Voice Messaging menu, |
|              | To replay n                                                | o the Voice Messaging Activity Menu, press 27.<br>nessage header only, press 23.<br>message status back to new, press 26.<br>.0 or later)                                                                                         |
|              | <ul> <li>To return to</li> <li>While a me</li> </ul>       | previous message, press ເക is. (Release 6.0 or later<br>essage is playing you can:<br>to pause the playback and is again to resume                                                                                                |
|              | Press 4     Press 5     or 6 to s     Press 9              | to raise the volume or 7 to lower it.<br>to rewind the message four seconds and play,<br>skip forward four seconds and play.<br>to increase speed or 3 to decrease.                                                               |
| Download fro | m Www.Soma                                                 | ຍ ທີ່ເອີ້ອງ ເວິດ at a search And Download.                                                                                                    |

### **Getting Started**

Using Dial Code/ Button Features

| То                                                                    | Press                                                                                                    |
|-----------------------------------------------------------------------|----------------------------------------------------------------------------------------------------|
| Call Voice Mail Service                                               | Intercom <b>Z Z Z</b> or programmed Voice Mail Auto Dial button.                                                                                   |
| Turn voice mail coverage on and off                                   | Programmed VMS Cover button.<br>VMS Coverage is on when the<br>light is on.                                                                        |
| Send calls to your<br>mailbox without ringing<br>your extension first | Programmed DND button to turn<br>it on (and VMS Cover button if<br>present). If no VMS Cover button<br>is programmed, Automatic VMS<br>must be on. |
| Transfer outside callers<br>to another user's<br>mailbox              | Feature 1 4 or programmed<br>Voice Mailbox Transfer (VMBox)<br>button, then dial the extension<br>number.                                          |
| Lock your telephone                                                   | Feature 2 1 or programmed<br>Station Lock button, then dial<br>the four-digit code. Reenter the<br>code.                                           |
| Record an active call                                                 | Programmed Record-a-Call (RAC) button.                                                                                                    |
| Listen to a caller<br>leaving a message in<br>your voice mailbox      | Programmed Call Screening<br>button before the call is<br>answered by the PARTNER<br>Messaging System.                                             |

#### NOTE:

In some countries, the Voice Mailbox Transfer code is Feature 1 5. Also, some systems allow you to use Voice Mailbox Transfer form a standard phone by pressing 1 5 then the extension number. Check with your Download from WWW.Som Manage.Com. All Manuals Search And Download.

## **Personalizing Your Mailbox**

| Recording<br>Your<br>Name             | <ol> <li>Log in to Voice Messaging.</li> <li>Press I to change your name recording or greeting.</li> <li>Press I to change your name recording.</li> <li>Choose an option:         <ul> <li>Press I to listen to the current name.</li> <li>Press I to record your name.</li> </ul> </li> <li>Record your name, then press 1.</li> <li>Choose an option:         <ul> <li>Press I to approve your name.</li> <li>Press I to approve your name.</li> <li>Press I to record your name.</li> <li>Press I to approve your name.</li> <li>Press I to record your name.</li> <li>Press I to record your name.</li> </ul> </li> </ol> |
|---------------------------------------|----------------------------------------------------------------------------------------------------|
| Recording                             | You can have up to 6 different Personal Greetings.                                                                                                    |
| or Deleting<br>a Personal<br>Greeting | <ul> <li>HINT:</li> <li>If the system is set for Bilingual Mode, you can record your Personal Greeting(s) in both languages. Your greeting(s) should tell the callers they can press ≥1 to hear the Personal Greeting in an alternate language.</li> </ul>                                                                                                    |
|                                       | <ol> <li>Log in to Voice Messaging.</li> <li>Press 1 to change your name recording or greeting.</li> <li>Press 1 to change your greeting.</li> </ol>                                                                                                    |
|                                       | The system announces the current setting(s).                                                                                                    |
|                                       | <ul> <li>4: Enter the greeting number [1–6].</li> <li>5: Choose an option:</li> <li>If the system is set for Monolingual Mode, go to Step 6.</li> <li>If the system is set for Bilingual Mode, press 1 to record your greeting in the Primary Language, or press 2 to record your greeting in the Secondary Language. Then go to Step 6.</li> </ul>                                                                                                    |
|                                       | <ul> <li>6: Choose an option:</li> <li>Press 10 to listen to your greeting.</li> <li>Press 11 to record your greeting.</li> </ul>                                                                                                    |
| Download fro                          | <ul> <li>Press I to record your greeting.</li> <li>Press I to delete your greeting.</li> <li>m Www.Somanuals.com. All Manuals Search And Download.<br/>continued</li> </ul>                                                                                                    |

### **Personalizing Your Mailbox**

| Recording<br>or Deleting<br>a Personal<br>Greeting<br>(continued) | <ul> <li>7: Record your greeting, then press 1.</li> <li>8: Choose an option:</li> <li>Press 11 to approve your greeting.<br/>Go to Step 6 of Activating a Personal Greeting.</li> <li>Press 21 to play back your greeting.</li> <li>Press 21 to re-record your greeting.</li> <li>Press 21 to delete the greeting just recorded.</li> <li>9: Do one of the following:</li> <li>If greeting is not already active, go to Step 6 of Activating a Personal Greeting.</li> <li>If greeting is currently active, choose one of the following:</li> <li>Press 11 to keep current activation setting.</li> <li>Press 11 to change, then go to Step 6 of Activating a Personal Greeting.</li> </ul>                            |
|-------------------------------------------------------------------|----------------------------------------------------------------------------------------------------|
| Activating<br>a Personal<br>Greeting                              | <ul> <li>You can record up to 6 Personal Greetings. Activate the Personal Greeting you want a caller to hear. You can activate up to 2 Personal Greetings. You can have 1 greeting for internal calls and 1 greeting for external calls, or you can use the same greeting for both internal and external calls.</li> <li>1: Log in to Voice Messaging.</li> <li>2: Press 1 to change your name or greeting.</li> <li>3: Press 1 to change your greeting.</li> <li>4: Press 9 to activate a greeting.</li> </ul>                                                                                                    |
|                                                                   | If a Personal Greeting is not active, the system greeting is used.                                                                                                    |
| Download from                                                     | <ul> <li>5: Choose an option:</li> <li>Enter the number of the greeting you want to activate.</li> <li>Press 10 to activate the system default greeting.</li> <li>6: Choose an option:</li> <li>Press 10 to use this greeting for all calls.</li> <li>Press 11 to use this greeting for internal calls only.</li> <li>Press 12 to use this greeting for external calls only.</li> <li>Press 13 to use this greeting for external calls only.</li> <li>Press 13 to use this greeting for external calls only.</li> <li>Press 13 to use this greeting for external calls only.</li> <li>Press 13 to use this greeting for external calls only.</li> <li>Press 13 to use this greeting for external calls only.</li> </ul> |

# Personalizing Your Mailbox

| Changing<br>Your<br>Personal<br>Operator | <ul> <li>Your Personal Operator is the person you want to handle your calls when the caller needs immediate assistance and you are not available. In your greeting, be sure to mention that callers can press 10 to reach your Personal Operator or the System Operator.</li> <li>1: Log in to Voice Messaging.</li> <li>2: Press 1 to change your Personal Operator.</li> <li>3: Choose an option:</li> <li>Enter your Personal Operator's extension, then press 1.</li> <li>Press 21 to delete your Personal Operator.</li> <li>Press 21 to delete your Personal Operator.</li> <li>Press 21 to delete your Personal Operator.</li> </ul> |
|------------------------------------------|----------------------------------------------------------------------------------------------------|
| Changing<br>Your<br>Password             | <ol> <li>Log in to Voice Messaging.</li> <li>Press 5 to change your Password.</li> <li>Enter the new Password, then press 6.</li> <li>Re-enter the new Password, then press 6.</li> </ol>                                                                                                    |
| Choosing<br>Call<br>Answer<br>Mode       | Call Answer Mode determines whether or not the system allows callers to leave a message after listening to your Personal Greeting. When your mailbox is in Record Mode, callers can leave a message; when it is in Answer-Only Mode, they cannot. Auto-Copy Mode (Release 6.0 or later) allows you to designate that a copy of all messages left in your mailbox also be left in another mailbox. The caller leaving the message is not aware of this unless you explain it in your Personal Greeting. Private messages are not copied to the other mailbox.                                                                                |
|                                          | <ol> <li>Log in to Voice Messaging.</li> <li>Press I to change Call Answer Mode.</li> <li>Choose an option:         <ul> <li>Press I for Record Mode.</li> <li>Press I for Answer-Only Mode.</li> <li>Press I for Auto-Copy Mode. Then do one of the following:                 <ul> <li>Enter destination extension, then press II.</li> <li>If mailbox is already in Auto-Copy Mode, do one of the following:                      <ul> <li>Press II to keep current destination.</li> <li>To change current destination, enter new destination extension, then press III.</li></ul></li></ul></li></ul></li></ol>                        |
| Download f                               | The Call Answer Mode of the destination mailbox must be set to<br>Record Mode in order for Auto-Copy to work.<br>rom Www.Somanuals.com. All Manuals Search And Download.                                                                                                    |

# Your Messages

| About<br>Message<br>Categories | You can assign Priority, Private, and/or Return Receipt categories to messages you send. New Priority messages are heard first when listening to new messages. Private messages cannot be forwarded. Return Receipt messages notify you when the message is listened to by the recipient. You can assign one, two, or all three categories to a message. In Release 6.0 or later, you can receive an Auto-Copy message, which is sent to you by an originating mailbox that has designated your mailbox as an Auto-Copy destination. The message header indicates the mailbox where the message originated and that the message is an Auto-Copy. |
|--------------------------------|----------------------------------------------------------------------------------------------------|
| Listening<br>to                | <ol> <li>Log in to Voice Messaging.</li> <li>Press 2 to get messages.</li> </ol>                                                                                                    |
| Messages                       | The system plays the message header.                                                                                                    |
| , j                            | <ul> <li>3: Choose an option:</li> <li>Press 1 to listen to the message body.</li> <li>Press 1 to skip the message. (The message will remain as "new" until you listen to the body.)</li> <li>Press 1 to delete the message.</li> <li>HINTS:</li> </ul>                                                                                                    |
|                                | <ul> <li>While the message plays, you can choose additional options:</li> <li>Press 3 to pause and 3 again to resume.</li> <li>Press 5 to rewind four seconds and play.</li> <li>Press 6 to skip forward four seconds and play.</li> <li>Press 4 to increase volume or 7 to decrease volume.</li> <li>Press 9 to increase speed or 6 to decrease. Change in speed lasts for current Voice Messaging connection. (Release 6.0 or later.)</li> </ul>                                                                                                    |
|                                | <ul> <li>4: After the message plays, choose an option:</li> <li>Press II to save (skip) the message.</li> <li>Press I to replay the message.</li> <li>Press II to change the message status back to new, then press II to go to the next message. The next time you log in for messages, you will hear this as a new message. (Release 6.0 or later.)</li> <li>Press II to return to the previous message. Repeatedly</li> </ul>                                                                                                    |
| Download fro                   | press SIS to backup to the desired message. (Release 6.0 or later.<br>m WWwsSorfia to als spon CAID Water Backs Segret (sead Too Water aton).                                                                                                    |

### Your Messages

| Responding to a Message | 1: After the recorded message plays, press 1 to respond to the recorded message.                                                                                                    |
|-------------------------|----------------------------------------------------------------------------------------------------|
| to a moodage            | <ul> <li>2: Choose an option:</li> <li>Press 1 to reply to the sender. (In order to reply, the sender must have a mailbox in the system.)</li> <li>Press 2 to forward the recorded message.</li> <li>Press 3 to return the call to an internal sender.</li> </ul>                                                                                  |
|                         | 3: Record your message, then press 11 again.                                                                                                    |
|                         | <ul> <li>4: Choose an option:</li> <li>Press № # to approve. (if replaying, skip to step 7.)</li> <li>Press 23 to play back your comments.</li> <li>Press 21 to re-record your comments.</li> <li>Press № 3 to cancel replying or forwarding.</li> </ul>                                                                                           |
|                         | <ul> <li>5: If forwarding, do one of the following:</li> <li>Enter the extension of an individual, then press .</li> <li>Press 5 and a Group List number, then . Use Personal Group Lists 1–10 or System Group Lists 50–59</li> <li>Press 2 to use the Directory. (See Using the Directory.)</li> <li>Press 5 to delete the last entry.</li> </ul> |
|                         | Repeat Step 5 to address the message to others.                                                                                                    |
|                         | <ul> <li>6: Press ♥ # when finished addressing.</li> <li>7: Choose an option: <ul> <li>Press Ⅰ to make this a Private message.</li> <li>Press 2 to make this a Priority message.</li> <li>Press Ⅰ to request a Return Receipt.</li> <li>Press Ⅰ to cancel the category.</li> <li>Press # to send the recorded message.</li> </ul> </li> </ul>      |
|                         | After you assign a category to a message, the system gives you the options to assign the other two categories.                                                                                                    |
|                         | 8: Return to Step 4 of Listening to Messages.                                                                                                    |
| Sending<br>a Message    | <ol> <li>Log in to Voice Messaging.</li> <li>Press 1 to record a message.</li> <li>Record your message.</li> </ol>                                                                                                    |
| Download fro            | <ul> <li>Press 1 when finished recording<br/>m Www.Somanuals.com. All Manuals Search And Download.<br/>continued</li> </ul>                                                                                                    |

## Your Messages

| Sending<br>a Message<br>(continued) | <ul> <li>5: Choose an option:</li> <li>Press I to approve the recorded message. (Go to Step 6.</li> <li>Press I to play back the recorded message.</li> <li>Press I to re-record the message. (Go to Step 3.)</li> <li>Press I to delete the recorded message and return to the Voice Messaging Activity Menu.</li> <li>6: Choose an option:</li> <li>Enter the extension of an individual, then press I.</li> <li>Press I and a Group List number, then I. Use Personal Group Lists 1–10 or System Group Lists 50–59</li> <li>Press I to use the Directory. (See Using the Directory.)</li> <li>Press I to delete the last entry.</li> </ul> |
|-------------------------------------|----------------------------------------------------------------------------------------------------|
|                                     | Repeat Step 6 to address the recorded message to others.                                                                                                    |
|                                     | <ul> <li>7: Press III when finished addressing.</li> <li>8: Choose an option: <ul> <li>Press I to make this a Private message.</li> <li>Press I to make this a Priority message.</li> <li>Press I to request a Return Receipt.</li> <li>Press I to cancel the category.</li> <li>Press II to send the recorded message.</li> </ul> </li> <li>After you assign a category to a message, the system gives you the options to assign the other two categories.</li> </ul>                                                                                                    |
| Using the<br>Directory              | <ul> <li>To use the Directory to transfer to an extension:</li> <li>1: Press 20 then 20 to transfer to a user's extension.</li> <li>2: Enter up to the first ten letters<br/>of the name,then . (Ask your System Manager if<br/>users are listed by first or last name.)</li> </ul>                                                                                                    |
|                                     | To use the Directory to address a message, or to add<br>entries to a Group List:<br>1: Press 2 to access the Directory.<br>2: Enter up to the first ten letters of the name,then .                                                                                                    |
| Download fro                        | Use 🔽 for the letter Q.<br>m Www.Sofnahltalstöhr. All Manuals Search And Download.                                                                                                    |

## **More Mailbox Options**

| Options                                               | <ul> <li>In Release 6.0 or later, additional mailbox options are available.</li> <li>Change the Message Retrieval Order – you can listen to your messages in First-In First-Out order or Last-In First-Out order.</li> <li>Use Message Preview Mode – you can listen to the message body of all new messages and keep the message status marked as new. This feature is particularly helpful when accessing your new messages remotely from a cell phone. Minimal button presses are required to listen to all your new messages.</li> </ul> |
|-------------------------------------------------------|----------------------------------------------------------------------------------------------------|
|                                                       | <ul> <li>Listen to Last Heard Message – you can listen to<br/>the last message you heard during your previous<br/>message retrieval session.</li> </ul>                                                                                                    |
| Changing<br>Message<br>Retrieval<br>Order             | <ol> <li>Log in to Voice Messaging.</li> <li>Press 9 for more mailbox options.</li> <li>Press 1 to change the message retrieval order.</li> <li>Choose an option:         <ul> <li>Press 1 to listen to messages in First-In First-Out order</li> <li>Press 2 to listen to messages in Last-In First-Out order</li> <li>Press 2 # when finished.</li> </ul> </li> </ol>                                                                                                    |
| Listening<br>to New<br>Messages<br>in Preview<br>Mode | <ol> <li>Log in to Voice Messaging.</li> <li>Press 9 for more mailbox options.</li> <li>Press 2 to preview new messages.</li> <li>Choose an option:         <ul> <li>Press 0 to immediately begin listening to the first new message.</li> <li>Press 1 for options to use while a message is playing. See Listening to Messages.</li> <li>Press 1 to exit Preview Mode.</li> </ul> </li> </ol>                                                                                                    |
| Download fro                                          | HINT:<br>To quickly listen to new messages when you log in to<br>your mailbox, set your message retrieval order to Last-In<br>First-Out and listen to your messages in Preview Mode.<br>m Www.Somanuals.com. All Manuals Search And Download<br><i>continued</i>                                                                                                    |

### **More Mailbox Options**

| <ol> <li>Log in to Voice Messaging.</li> <li>Press 9 for more mailbox options.</li> <li>Press 3 to listen to the last message you heard.<br/>The system plays the message header.</li> <li>Press 0 to listen to the message body.</li> </ol>                          |
|----------------------------------------------------------------------------------------------------|
| See Listening to Messages for options to use while and after<br>the message plays. You cannot press III to skip forward to the<br>next message or III to return to the previous message. Both<br>of these options return you to the Voice Messaging Activity<br>Menu. |
| If you deleted the last message you heard and exited your mailbox, there is no last message to hear.                                                                                                    |
|                                                                                                    |
|                                                                                                    |

### **Using Personal Group Lists**

| You can use Group Lists to address messages to sets of                                                                                                    |
|----------------------------------------------------------------------------------------------------|
| <ul> <li>You can use Group Lists to address messages to sets of mailboxes without entering each extension individually. You can create up to 10 Personal Group Lists, each with up to 50 mailboxes in it.</li> <li>1: Log in to Voice Messaging.</li> <li>2: Press  1 to select Group Lists.</li> <li>3: Press  1 to create a list.</li> <li>4: Enter the Group List number [1-10], then press .</li> <li>5: Choose an option: <ul> <li>Enter the extension of the mailbox, then press .</li> <li>Press  2 to use the Directory. (See Using the Directory.)</li> <li>Press  10 delete the last entry.</li> </ul> </li> <li>Repeat Step 5 for each mailbox that you want to add.</li> <li>6: Press  10 minished.</li> </ul>                                                   |
| <ol> <li>Log in to Voice Messaging.</li> <li>Press 1 to select Group Lists.</li> <li>Press 1 to review or modify Group Lists.</li> <li>The system announces the number of entries in the first Group List.</li> <li>Choose an option:         <ul> <li>Press 1 to review or modify the list. (Go to Step 5).</li> <li>Press 1 to review or modify the list. (Go to Step 5).</li> <li>Press 1 to skip to the next list. (Repeat Step 4).</li> </ul> </li> <li>Choose an option:         <ul> <li>Press 1 to skip to the next list. (Repeat Step 4).</li> <li>Choose an option:                 <ul> <li>Press 1 to delete the extension.</li> <li>Press 1 to delete the extension.</li> <li>Press 1 to add an extension, then choose an option:</li></ul></li></ul></li></ol> |
|                                                                                                    |

| About<br>Outcalling                      | If you turn on Outcalling, PARTNER Messaging calls the<br>numbers which you have programmed to signal that a new<br>message has arrived in your mailbox. You can have Outcalling<br>for all messages or just Priority messages.                                                                                                    |
|------------------------------------------|----------------------------------------------------------------------------------------------------|
|                                          | <ul> <li>HINT:</li> <li>■ If you choose Outcalling for Priority messages only,<br/>give your callers instructions on how to leave a Priority message.</li> </ul>                                                                                                    |
|                                          | Check with your System Manager to see if your mailbox has been assigned Outcalling privileges.                                                                                                    |
|                                          | <ul> <li>Outcalling continues until one of the following happens:</li> <li>During the Outcalling message call, you press # # to cancel Outcalling until a new message arrives for you.</li> <li>You log in to your mailbox and listen to the message.</li> <li>The interval specified in your Outcalling Schedule expires.</li> <li>PARTNER Messaging has called all numbers in your Outcalling List the number of times specified by the Cycles option.</li> </ul> |
| Turning<br>Outcalling<br>On or Off       | <ol> <li>Log in to Voice Messaging.</li> <li>Press 1 to select Outcalling.</li> <li>Press 1 then choose an option:         <ul> <li>Press 1 to turn Outcalling On for all messages.</li> <li>Press 2 to turn Outcalling On for Priority messages only</li> <li>Press 0 to turn Outcalling Off.</li> <li>Press 2 fill to return to the Outcalling menu.</li> </ul> </li> </ol>                                                                                       |
| Setting<br>Your<br>Outcalling<br>Numbers | <ol> <li>Log in to Voice Messaging.</li> <li>Press 6 to select Outcalling.</li> <li>Press 4 to change your list of Outcalling Numbers.</li> <li>Choose the entry number [1–5].</li> </ol>                                                                                                    |
|                                          | If an Outcalling Number is programmed, you hear the Outcalling<br>entry information. If an Outcalling Number is not programmed, you<br>hear, "Entry number x is not used."                                                                                                    |
| Download fro                             | m Www.Somanuals.com. All Manuals Search And Download.<br>continued                                                                                                    |

| Setting<br>Your<br>Outcalling<br>Numbers<br>(continued) | <ul> <li>5: Choose an option:</li> <li>Press 1 to change or add an Outcalling Number.<br/>(Go to Step 6.)</li> <li>Press 2 to delete the Outcalling Number.</li> <li>Press 2 to keep the Outcalling Number and return to the Outcalling menu.</li> <li>6: Choose an option:</li> <li>Press 1 to enter a telephone Outcalling Number.</li> <li>Press 2 to enter a pager Outcalling Number.</li> <li>Press 2 to return to the Outcalling menu without making a change.</li> <li>7: Enter the Outcalling Number and wait 5 seconds for the system confirmation.</li> <li>See Guidelines for Setting Outcalling Numbers for further details</li> </ul> |
|---------------------------------------------------------|----------------------------------------------------------------------------------------------------|
|                                                         | <ul> <li>and examples of how to set your Outcalling Numbers.</li> <li>8: Choose an option:</li> <li>When prompted, press ♥ # if you are finished entering the number. Listen to the Outcalling entry information and</li> </ul>                                                                                                    |
|                                                         | <ul> <li>go to Step 9.</li> <li>Press 1 to enter more digits, then repeat Step 7.</li> <li>9: Choose an option:</li> <li>Press 9 to confirm your entry.</li> <li>Press 6 to cancel your entry.</li> </ul>                                                                                                    |
|                                                         | Return to Step 4 to program more Outcalling Numbers.                                                                                                    |
| Guidelines<br>for Setting<br>Outcalling<br>Numbers      | <ul> <li>You may enter any combination of up to 60 digits including 0 – 0, % (for a 1.5-second pause), and # in an Outcalling Number. The Outcalling Number can consist of:</li> <li>O to access an outside line (this is required to reach an external number).</li> <li>The telephone number and/or paging system numbers (including area codes, if necessary).</li> <li>Your paging system Personal Identification Number (PIN) if any.</li> </ul>                                                                                                    |
| Download fro                                            | m ₩√A%:SUHARKANS:cohf: Alf MathGalli Search Ang Bownload.                                                                                                    |

| Guidelines<br>for Setting<br>Outcalling<br>Numbers<br>(continued) | <ul> <li>EXAMPLE:<br/>Your Outcalling Number is a paging system. To place<br/>the call, the Voice Messaging system must access an outside<br/>line, dial the number, wait several seconds for the paging<br/>system to answer, enter your PIN followed by #, and a<br/>Callback Number followed by #.</li> <li>The Outcalling Number you would enter is:</li> <li>\$\$5551234************************************</li></ul> |
|-------------------------------------------------------------------|----------------------------------------------------------------------------------------------------|
| Reviewing<br>Your<br>Outcalling                                   | <ol> <li>Log in to Voice Messaging.</li> <li>Press 6 to select Outcalling.</li> <li>Press 2 to review your Outcalling Numbers.</li> </ol>                                                                                                    |
| Numbers                                                           | The system announces your list of Outcalling Numbers.                                                                                                    |
| Setting<br>Your<br>Outcalling<br>Cycles                           | Your Outcalling Cycles setting determines the number of times<br>the system will call your list of Outcalling Numbers. The default<br>setting is 3 times. It is suggested that you use at least 2 cycles<br>1: Log in to Voice Messaging.<br>2: Press 6 to select Outcalling.                                                                                                    |
|                                                                   | <ul> <li>3: Press 2 to change the number of your Outcalling Cycles.</li> <li>4: Choose an option:</li> <li>Enter the number of times [1–9] your Outcalling List should be called, then press #.</li> <li>Press # # to keep the current setting and return to the Outcalling menu.</li> </ul>                                                                                                    |
| Download fro                                                      | m Www.Somanuals.com. All Manuals Search And Download.                                                                                                    |

| Setting<br>Your<br>Outcalling<br>Interval | <ul> <li>Your Outcalling Interval is the minimum amount of time<br/>(in minutes) the system will wait before calling the next<br/>number in your Outcalling List. The system default is 15 minutes</li> <li>1: Log in to Voice Messaging.</li> <li>2: Press if to select Outcalling.</li> <li>3: Press if to change the Outcalling Interval.</li> <li>4: Choose an option:</li> <li>Enter the number of minutes [5–99] for the Outcalling<br/>Interval, then press if.</li> <li>Press if to keep the current setting and return to<br/>the Outcalling menu.</li> </ul>                                                                                           |
|-------------------------------------------|----------------------------------------------------------------------------------------------------|
| Setting<br>Your<br>Outcalling<br>Schedule | <ul> <li>You can set the time period during which the system will perform Outcalling for your mailbox. The default schedule is set to perform Outcalling 24 hours a day.</li> <li>1: Log in to Voice Messaging.</li> <li>2: Press S to select Outcalling.</li> <li>3: Press S to change the Outcalling Schedule.</li> <li>4: Choose an option: <ul> <li>Press I to change starting time and/or ending time.</li> <li>Press I to keep the current schedule and return to the Outcalling menu.</li> </ul> </li> <li>5: Enter the starting time in 24-hour format in the form hhmm (hh=hour, mm=minute), or to keep the current starting time, press II.</li> </ul> |
| Download fro                              | <ul> <li>6: Enter the ending time in 24-hour format in the form hhmm, or to keep the current ending time, press .</li> <li>7: Choose an option: <ul> <li>Press ♥● to approve your new schedule and return to the Outcalling menu.</li> </ul> </li> <li>m ♥₩₩€\$50mehual\$come Al(Mathuals Seatch And Download.</li> </ul>                                                                                                    |

### **Recording/Screening Calls**

#### Using the Recorda-Call Feature

This feature allows you to record a conversation while you are active on a call at your extension.

#### NOTE:

The Record-a-Call feature is not available to all users on all systems. See your System Manager for feature availability.

When on a call you want to record, do the following to begin recording:

1: Press the preprogrammed Record-a-Call (RAC) button.

When the system answers, if there is space in your mailbox, the system will confirm that it will begin recording.

2: You and your party should begin speaking.

#### NOTE:

If the system detects silence for a period of 15 seconds after you have begun recording a conversation, the system automatically turns off the Record-a-Call feature.

If this happens you can begin recording again by pressing the Record-a-Call button. When you resume recording, the system saves the new recording as a separate message.

- 3: To stop recording the conversation, do one of the following:
  - Press the Record-a-Call button again. (You will still be connected to the other party.)
  - Hang up. (Recording stops and you are disconnected from your party.)

### **Recording/Screening Calls**

Using the Call Screening Feature

This feature allows you to listen to a caller leaving a message in your voice mailbox.

#### NOTE:

The Call Screening feature is not available on all systems. See your System Manager for feature availability. For more information about using this feature, see the instructions that came with your communications system.

- You must have a Call Screening button programmed on your telephone in order to use this feature. This feature must be programmed by the System Manager.
- You must activate this feature before or while the incoming call is ringing at your telephone. (It cannot be activated after the call has been sent to the Voice Messaging system.)
- You cannot be active on another call while using this feature.

To use Call Screening:

- Press the preprogrammed Call Screening button to have your telephone begin screening incoming calls automatically.
- If you want to speak to the calling party, pick up your phone's handset and begin speaking. The Voice Messaging system will say goodbye.
- Press the preprogrammed Call Screening button to turn off this feature when you no longer want to screen calls.

Free Manuals Download Website <u>http://myh66.com</u> <u>http://usermanuals.us</u> <u>http://www.somanuals.com</u> <u>http://www.4manuals.cc</u> <u>http://www.4manuals.cc</u> <u>http://www.4manuals.cc</u> <u>http://www.4manuals.com</u> <u>http://www.404manual.com</u> <u>http://www.luxmanual.com</u> <u>http://aubethermostatmanual.com</u> Golf course search by state

http://golfingnear.com Email search by domain

http://emailbydomain.com Auto manuals search

http://auto.somanuals.com TV manuals search

http://tv.somanuals.com